IBM SPSS Deployment Manager V 8 R 2

## 安装指南

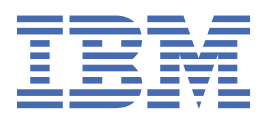

## **注意:** 使用此信息及其支持的产品之前,请先阅读第 7 [页的『注意事项』中](#page-10-0)的信息。

#### **产品信息**

本版本适用于 IBM® SPSS® Collaboration and Deployment Services V8.2.2 及所有后续发行版和修订版,直到在新版本中另 有声明为止。

**© Copyright International Business Machines Corporation 2000, 2020.**

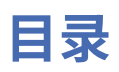

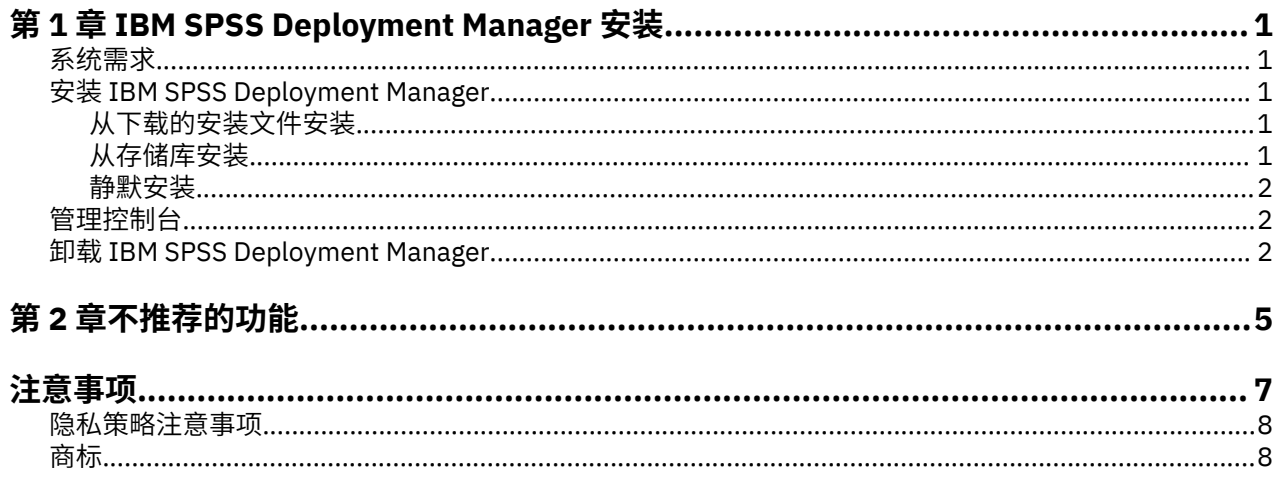

# <span id="page-4-0"></span>**第 1 章 IBM SPSS Deployment Manager 安装**

在安装和使用 IBM SPSS Deployment Manager 之前,必须先退出某些网络组件以便能够成功进行初始配 置。根据要使用 IBM SPSS Deployment Manager 管理的服务器,用于安装的工作站应当能够访问一个或多 个以下服务器的某个活动实例:

- •IBM SPSS Collaboration and Deployment Services Repository
- •IBM SPSS Statistics 服务器
- •IBM SPSS Modeler Server
- •IBM SPSS Modeler Text Analytics Server

可以通过网络直接从 IBM SPSS Collaboration and Deployment Services 服务器安装 IBM SPSS Deployment Manager,也可以通过安装介质安装。IBM SPSS Deployment Manager 的配置可能包括下列事项:

**准备工作**。在开始安装前必须满足某些先决条件。 这包括验证硬件和软件要求以及确定服务器的安装位置。

**安装**。IBM SPSS Deployment Manager 的新用户有机会使用向导执行一个干净安装,向导将指导他们完成 整个安装过程。

**卸载**。如果原来的安装已损坏或由于系统错误需要重新安装应用程序,则可以从工作站中移除 IBM SPSS Deployment Manager 并将系统恢复到原来的状态。

## **系统需求**

在安装应用程序之前,请确认已满足必要的系统需求。

有关当前系统需求信息,请参阅 IBM 技术支持站点上的软件产品兼容性报告,网址为:[http://](http://publib.boulder.ibm.com/infocenter/prodguid/v1r0/clarity/softwareReqsForProduct.html) [publib.boulder.ibm.com/infocenter/prodguid/v1r0/clarity/softwareReqsForProduct.html](http://publib.boulder.ibm.com/infocenter/prodguid/v1r0/clarity/softwareReqsForProduct.html)

此外,受支持版本的 IBM SPSS Collaboration and Deployment Services Repository 必须处于运行状态并可 以访问以存储和检索工件。安装该应用程序后,您需要存储库服务器 URL 和有效的凭证才能连接到该存储 库。

## **安装 IBM SPSS Deployment Manager**

在开始安装之前,请验证用户帐户是否具有在所选操作系统上安装软件的必要许可权。

**注:** 在 Windows Vista 上,IBM SPSS Deployment Manager 必须由管理员用户安装。其他用户不能安装该应 用程序,即使用户是管理员组的成员也不可以。

#### **从下载的安装文件安装**

- 1. 打开安装文件(例如,从 Passport Advantage 下载的安装文件),并运行 \DeploymentManager \64bit\DeploymentManager\_win64.exe 以启动安装
- 2. 单击**安装 Deployment Manager** 以开始安装。
- 3. 请按照屏幕中显示的说明操作。

成功完成安装后,可以从安装期间指定的 <install\_path> 目录启动该应用程序, 或者从您为快捷方式指 定的位置启动。

#### **从存储库安装**

可以配置 IBM SPSS Collaboration and Deployment Services Repository 通过 Web 浏览器启用 Deployment Manager 安装。 有关更多信息, 请参阅《存储库安装和配置指南》。 一旦配置了存储库:

<span id="page-5-0"></span>1. 打开一个支持的 Web 浏览器并验证与 IBM SPSS Collaboration and Deployment Services Repository 的 连接性。

**注:** 如果要在 Windows Vista 上使用 Microsoft Internet Explorer,必须先关闭保护模式才能进行安装。

- 2. 输入 IBM SPSS Collaboration and Deployment Services Repository 的 URL 并在其后附加 */ DMGRClientInstaller*。 例如,如果通常使用一个 IP 地址和端口 8080 来访问服务器,则输入 *http:// 10.10.1.1:8080/DMGRClientInstaller*。 这时将显示安装向导。
- 3. 如果安全机制提示要从某个远程位置安装应用程序,请单击**是**。这时将开始下载应用程序。 根据网络性 能,这可能需要几分钟时间。

下载完成后,安装向导将指导您完成余下的安装过程。

#### **静默安装**

静默方式是在没有任何用户交互的情况下启用安装。 安装参数在属性文件中指定。此功能可用于大型网络环 境中实现应用程序安装自动化。

安装文件包括用于启用静默安装的属性文件: \Administration\<product name> \SilentInstallOptions。

#### **如何使用选项文件**

- 1. 将选项文件复制到文件系统。
- 2. 在文本编辑器中打开复制的选项文件。
- 3. 根据需要更改选项。有些选项需要字符串值,而对应于安装程序中的选择的其他选项可设为 0(关)或 1 (开)。

#### **执行静默安装**

使用以下参数从命令行执行安装程序:

install -i silent -f "<properties file path>"

可以使用直接或相对属性文件路径。 如果未指定路径,则属性文件必须位于安装程序所在的同一目录中。

### **管理控制台**

IBM SPSS Statistics、IBM SPSS Modeler 和 IBM SPSS Modeler Text Analytics 的管理控制台包含在 IBM SPSS Deployment Manager 中。这为服务器管理任务提供了单个界面。有关控制台的详细信息,请参阅界 面帮助。

#### **卸载 IBM SPSS Deployment Manager**

如果原来的安装已损坏或者由于系统错误需要重新安装 IBM SPSS Deployment Manager, 则必须卸载当前 版本。 卸载操作要求计算机上已安装了 JVM。 如果用于安装的 JVM 已不存在,则卸载过程将失败。 要卸载 IBM SPSS Deployment Manager 应用程序,请执行下列操作:

- 1. 如果它当前正在运行, 请退出 IBM SPSS Deployment Manager。
- 2. 备份任何数据或配置信息。
- 3. 在安装路径中, 导航到 uninstall 目录。
- 4. 双击 .exe 文件。这将启动卸载向导。

**注:** 也可以从"Windows 控制面板"的"添加或删除程序"对话框中启动卸载向导。

- 5. 单击**卸载**开始卸载 IBM SPSS Deployment Manager。 完成后,将显示状态屏幕。
- 6. 单击**完成**以退出向导。
- 7. 手动删除安装文件夹中的所有剩余文件和文件夹。 这些通常对应于在初始安装后添加或更新的功能。

如果 IBM SPSS Deployment Manager 包含 IBM SPSS Statistics、IBM SPSS Modeler 或 IBM SPSS Modeler Text Analytics 的可选管理控制台,这些组件不能使用向导来卸载。必须手动删除这些组件的文件。 有关详 细信息,请参阅相关控制台的文档。

# <span id="page-8-0"></span>**第 2 章 不推荐的功能**

'n

如果从先前版本的 IBM SPSS Collaboration and Deployment Services 迁移, 那么应请注意最新版本开始不 推荐的各种功能。

如果不推荐某个功能,那么在产品的后续发行版中,IBM Corp. 可能除去此功能。未来的投资将以建议的迁 移操作下面列出的策略功能作为重点。通常,除非提供等效替代方法,否则不会不推荐某个功能。

**此发行版中无不推荐使用的功能。** 针对参考目的,下表指示在产品的最新先前版本中不推荐使用的功能。在 可能的情况下,表还指示建议的迁移操作。

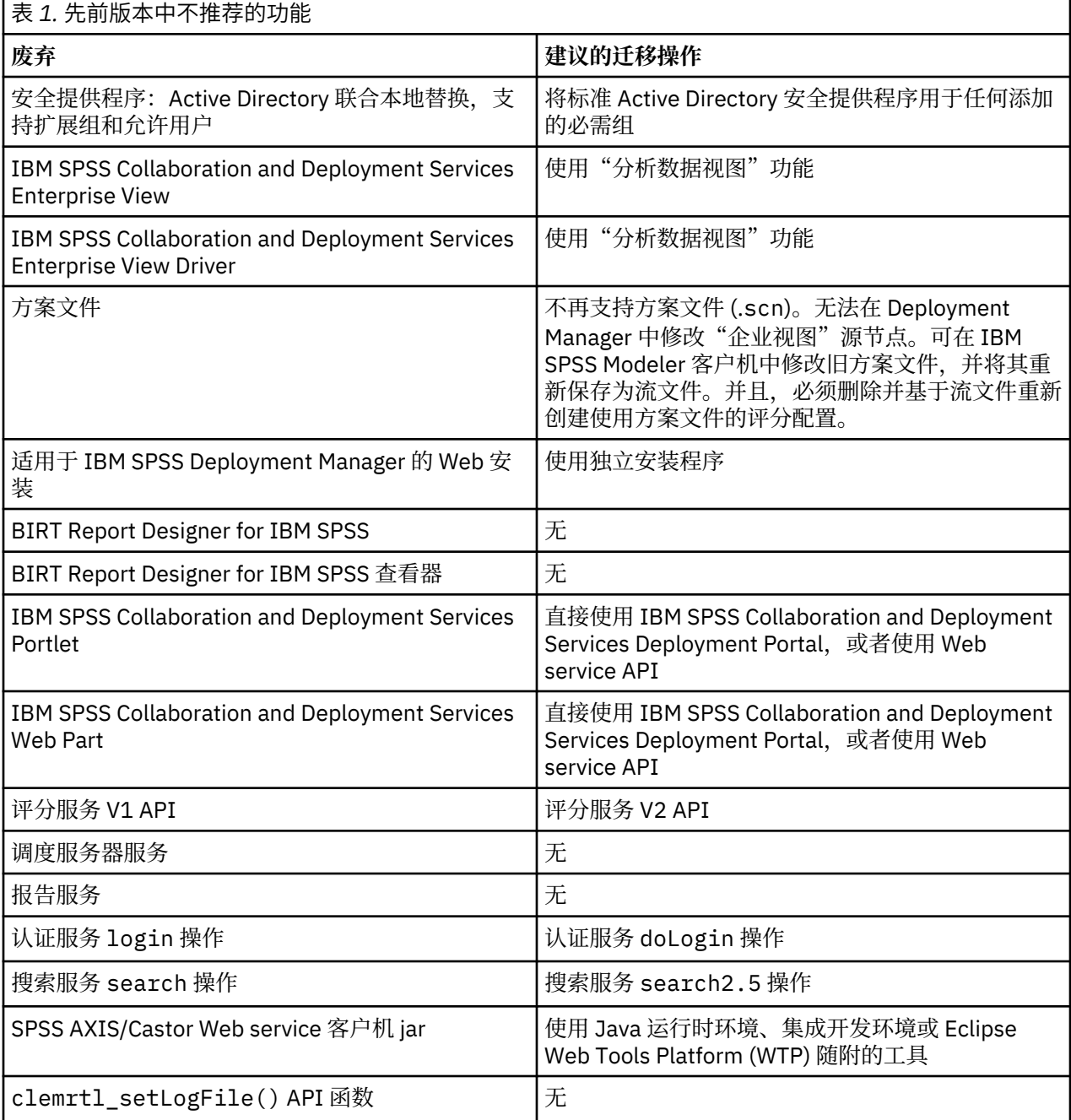

<span id="page-10-0"></span>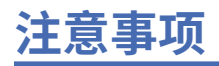

本信息是为在美国提供的产品和服务编写的。IBM 可能以其他语言提供本材料。然而,您可能需要拥有产品 或产品版本的该语言副本才能进行访问。

IBM 可能在其他国家或地区不提供本文档中讨论的产品、服务或功能特性。有关您所在区域当前可获得的产 品和服务的信息,请向您当地的 IBM 代表咨询。任何对 IBM 产品、程序或服务的引用并非意在明示或暗示 只能使用 IBM 的产品、程序或服务。只要不侵犯 IBM 的知识产权,任何同等功能的产品、程序或服务,都 可以代替 IBM 产品、程序或服务。但是,评估和验证任何非 IBM 产品、程序或服务的操作,由用户自行负 责。

IBM 可能已拥有或正在申请与本文档内容有关的各项专利。提供本文档并不意味着授予用户使用这些专利的 任何许可。您可以用书面形式将许可查询寄往:

*IBM Director of Licensing IBM Corporation North Castle Drive, MD-NC119 Armonk, NY 10504-1785* 美国

有关双字节 (DBCS) 信息的许可查询,请与您所在国家或地区的 IBM 知识产权部门联系,或用书面方式将查 询寄往:

*Intellectual Property Licensing Legal and Intellectual Property Law IBM Japan Ltd. 19-21, Nihonbashi-Hakozakicho, Chuo-ku Tokyo 103-8510, Japan* 

International Business Machines Corporation"按现状"提供本出版物,不附有任何种类的(无论是明示的 还是暗含的)保证,包括但不限于暗含的有关非侵权、适销和适用于某种特定用途的保证。某些管辖区域在 某些交易中不允许免除明示或暗含的保证,因此本条款可能不适用于您。

本信息可能包含技术方面不够准确的地方或印刷错误。本信息将定期更改;这些更改将编入本信息的新版本 中。IBM 可以随时对本出版物中描述的产品和/或程序进行改进和/或更改,而不另行通知。

本信息中对非 IBM Web 站点的任何引用都只是为了方便起见才提供的,不以任何方式充当对那些 Web 站点 的保证。那些 Web 站点中的资料不是本 IBM 产品资料的一部分,使用那些 Web 站点带来的风险将由您自行 承担。

IBM 可以按它认为适当的任何方式使用或分发您所提供的任何信息而无须对您承担任何责任。

本程序的被许可方如果要了解有关程序的信息以达到如下目的:(i) 使其能够在独立创建的程序和其它程序 (包括本程序)之间进行信息交换,以及 (ii) 使其能够对已经交换的信息进行相互使用,请与下列地址联 系:

*IBM Director of Licensing IBM Corporation North Castle Drive, MD-NC119 Armonk, NY 10504-1785* 美国

只要遵守适当的条件和条款,包括某些情形下的一定数量的付费,都可获得这方面的信息。

本文档中描述的许可程序及其所有可用的许可资料均由 IBM 依据 IBM 客户协议、IBM 国际程序许可协议或 任何同等协议中的条款提供。

所引用的性能数据和客户示例仅作说明用途。实际的性能结果可能会因特定的配置和运营条件而异。

<span id="page-11-0"></span>涉及非 IBM 产品的信息是从这些产品的供应商、已出版说明或其他可公开获得的资料中获取。IBM 没有对 这些产品进行测试,也无法确认其性能的精确性、兼容性或任何其他关于非 IBM 产品的声明。有关非 IBM 产品性能的问题应当向这些产品的供应商提出。

关于 IBM 未来方向或意向的声明都可随时更改或收回,而不另行通知,它们仅仅表示了目标和意愿而已。

本信息包含日常业务经营中使用的数据和报告示例。为了尽可能全面地作举例说明,这些示例包含个人、公 司、商标和产品的名称。所有这些名字都是虚构的,若与实际个人或业务企业相似,纯属巧合。

版权许可证:

本信息包含源语言形式的样本应用程序,用以阐明在不同操作平台上的编程技术。如果是为按照在编写样本 程序的操作平台上的应用程序编程接口(API)进行应用程序的开发、使用、经销或分发为目的,您可以任 何形式对这些样本程序进行复制、修改、分发,而无须向 IBM 付费。这些示例尚未在所有条件下经过全面测 试。因此, IBM 不能担保或暗示这些程序的可靠性、可维护性或功能。这些实例程序"按现状"提供, 不附 有任何种类的保证。对于因使用样本程序所引起的任何损害,IBM 概不负责。

#### **隐私策略注意事项**

IBM 软件产品(包括软件即服务解决方案,统称为"软件产品")可能使用 cookie 或其他技术来收集产品 使用信息,以帮助改善最终用户体验,定制与最终用户的交互或用于其他目的。在许多情况下,软件产品不 收集任何个人可标识信息。我们的某些软件产品使您能够收集个人可标识信息。如果此软件产品使用 cookie 来收集个人可标识信息, 那么有关此产品使用 cookie 的特定信息如下所述。

此软件产品未使用 cookie 或其他技术来收集个人可标识信息。

如果为本软件产品服务部署的配置允许客户通过 cookie 和其他技术向最终用户收集个人可标识信息,那么 您应该寻求自己的法律建议,了解所有适用于此类数据收集的法律,包括所有对声明和同意的要求。

有关使用各种技术(包括 cookie)来实现这些目的的更多信息,请参阅 IBM 隐私策略 ([http://](http://www.ibm.com/privacy) [www.ibm.com/privacy\)](http://www.ibm.com/privacy) 和 IBM 在线隐私声明 (<http://www.ibm.com/privacy/details>) 中标题为"Cookie、 Web Beacon 和其他技术"的部分以及"IBM Software Products and Software-as-a-Service Privacy Statement"[\(http://www.ibm.com/software/info/product-privacy](http://www.ibm.com/software/info/product-privacy))。

## **商标**

IBM、IBM 徽标和 ibm.com 是 International Business Machines Corp., 在全球许多管辖区域的商标或注册商 标。其他产品和服务名称可能是 IBM 或其他公司的商标。IBM 商标的最新列表可从 Web 上的"Copyright and trademark information"处获得,网址为:[www.ibm.com/legal/copytrade.shtml](http://www.ibm.com/legal/us/en/copytrade.shtml)。

Adobe、Adobe 徽标、PostScript 以及 PostScript 徽标是 Adobe Systems Incorporated 在美国和/或其他 国家或地区的注册商标或商标。

Intel、Intel 徽标、Intel Inside、Intel Inside 徽标、Intel Centrino、 Intel Centrino 徽标、Celeron、Intel Xeon、Intel SpeedStep、Itanium 和 Pentium 是 Intel Corporation 或其子公司在美国和其他国家或地区的 商标或注册商标。

Linux 是 Linus Torvalds 在美国和\或其他国家或地区的注册商标。

Microsoft、Windows、Windows NT 以及 Windows 徽标是 Microsoft Corporation 在美国和/或其他国家或地 区的商标。

UNIX 是 The Open Group 在美国和/或其他国家或地区的注册商标。

Java 和所有基于 Java 的商标和徽标是 Oracle 及/或其分支机构的商标和注册商标。

其他产品和服务名称可能是 IBM 或其他公司的商标。

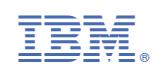